## **RESETANLEITUNG.**

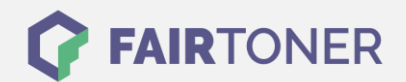

## **Brother MFC-9465 CDN Trommel Reset**

**Schritt-für-Schritt: So setzen Sie die Trommel Ihres Druckers ganz einfach zurück! TROMMEL RESET**

Hier finden Sie die passende Trommel Reset-Anleitung für den Brother MFC-9465 CDN. Diese Anleitung funktioniert sowohl für die originale Brother DR-320 CL Trommel als auch kompatible Trommel. Um einen Brother MFC-9465 CDN Trommel Reset durchzuführen, befolgen Sie bitte die einzelnen Schritte genau, und gehen dabei zügig vor, um ein Zurückfallen in das Hauptmenü zu vermeiden.

- 1. Den Drucker einschalten und die obere Abdeckklappe schließen
- 2. Drücken Sie nacheinander die Tasten "Menü", "8" und "4"
- 3. Mit den Pfeiltasten zu "Trommel" gehen, und mit "OK" bestätigen
- 4. Drücken Sie die Taste "1"
- 5. Drücken Sie die Taste "Stopp"

Der Trommel Reset wurde damit abgeschlossen und der Trommelzähler ist zurückgesetzt.

## **Verbrauchsmaterial für Brother MFC-9465 CDN Drucker bei FairToner**

Hier bei [FairToner](https://www.fairtoner.de/) können Sie auch die passende Trommel für Ihren Brother MFC-9465 CDN Drucker kaufen.

- **[Brother MFC-9465 CDN Trommel](https://www.fairtoner.de/trommeln/brother-trommeln/brother-mfc-9465-cdn-trommeln/)**
- [Brother DR-320 CL Trommel](https://www.fairtoner.de/oem/brother-dr-320cl-trommeln/)

**FAIRTONER.DE ONLINESHOP / SOFORTHILFE / RATGEBER**

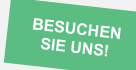

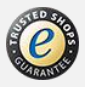